# **Files and the Command Line**

# CS106AP Lecture 11

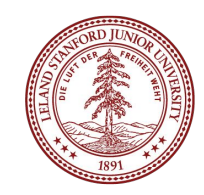

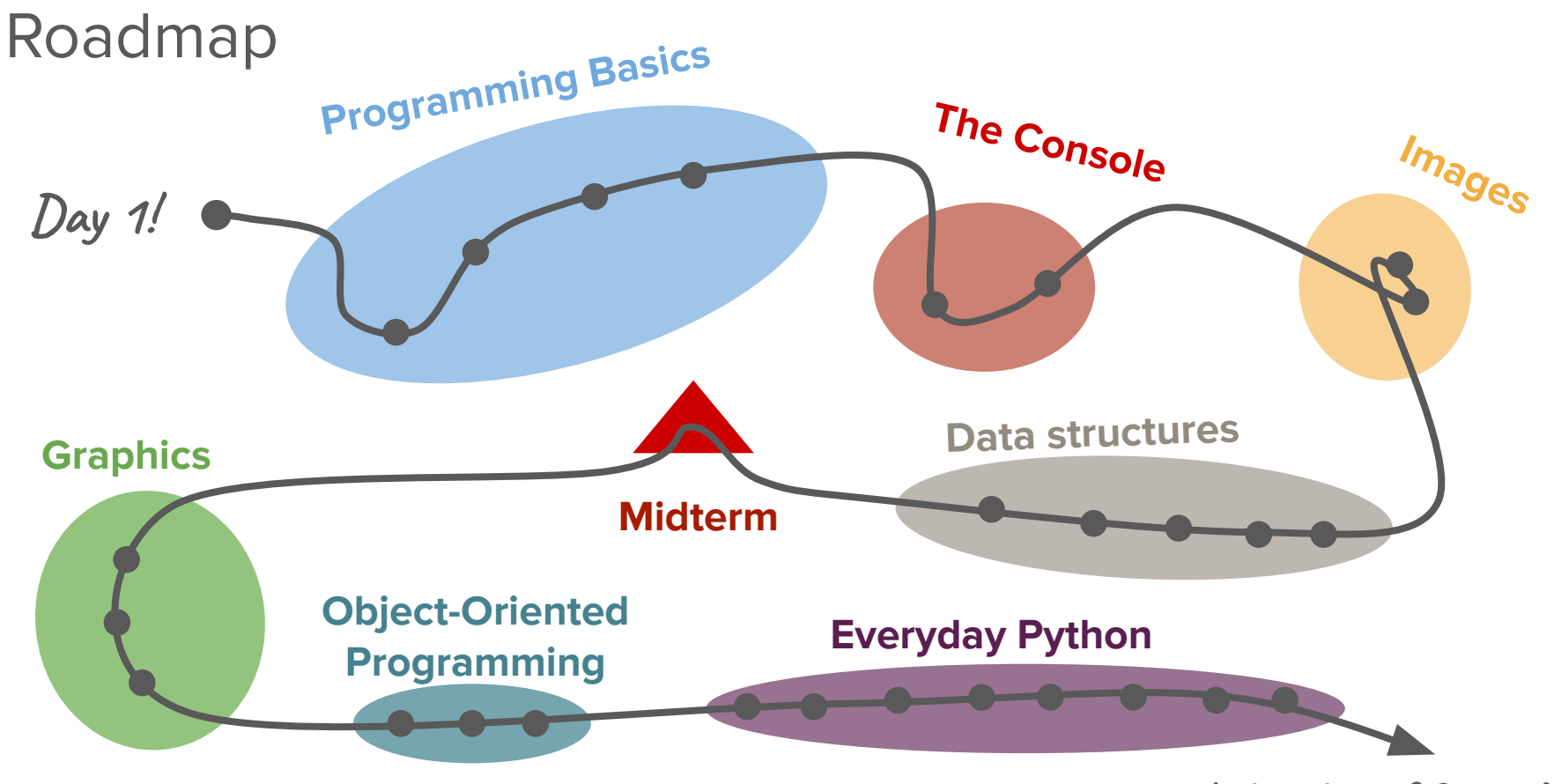

**Life after CS106AP!**

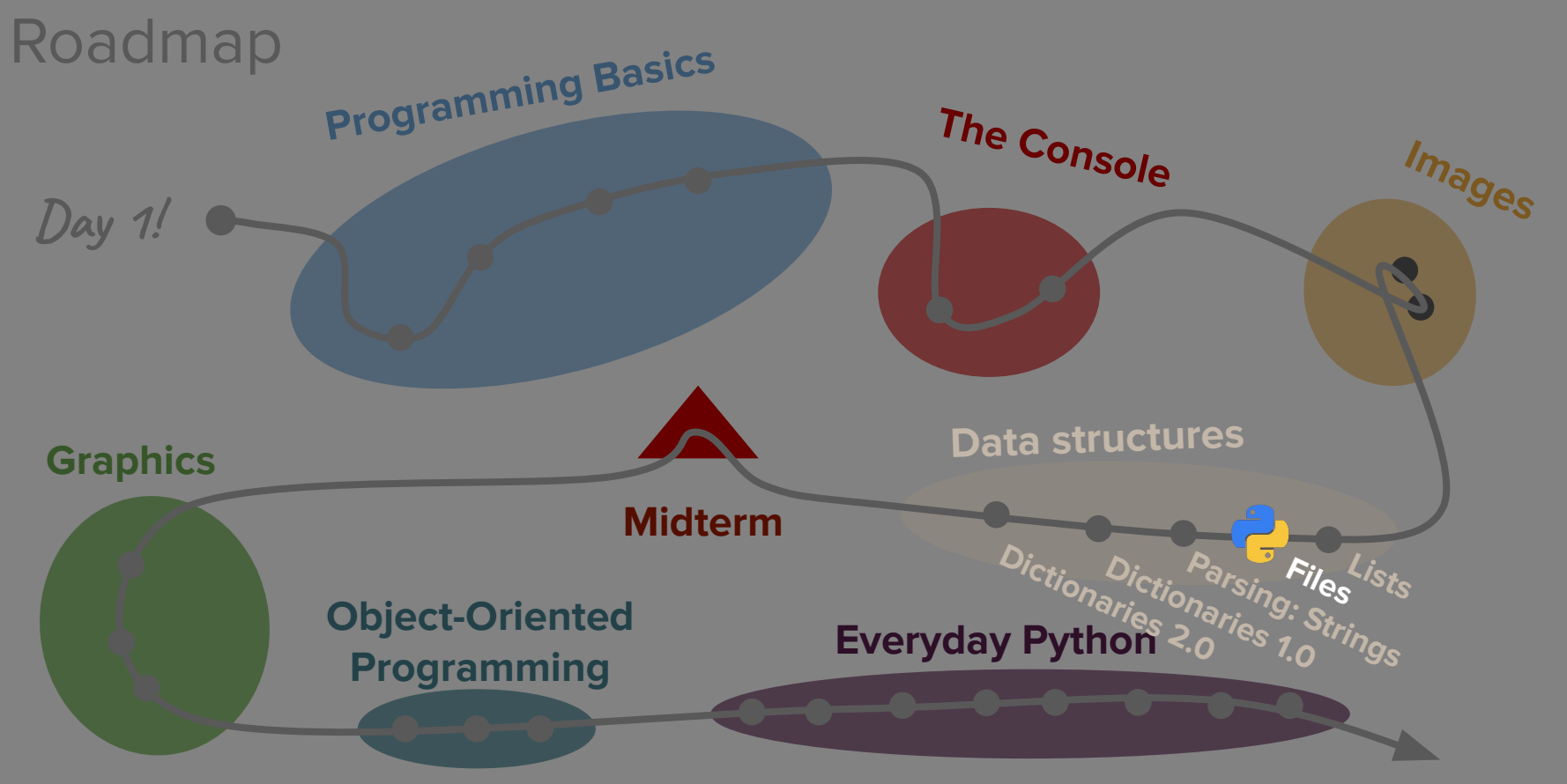

**Life after CS106AP!**

# Today's questions

How do computers store and organize data?

How can I give instructions to my computer outside of a program?

# Today's topics

- 1. Review
- 2. File Reading
- 3. The Command Line

Arguments

4. What's next?

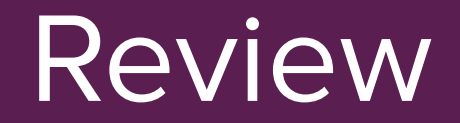

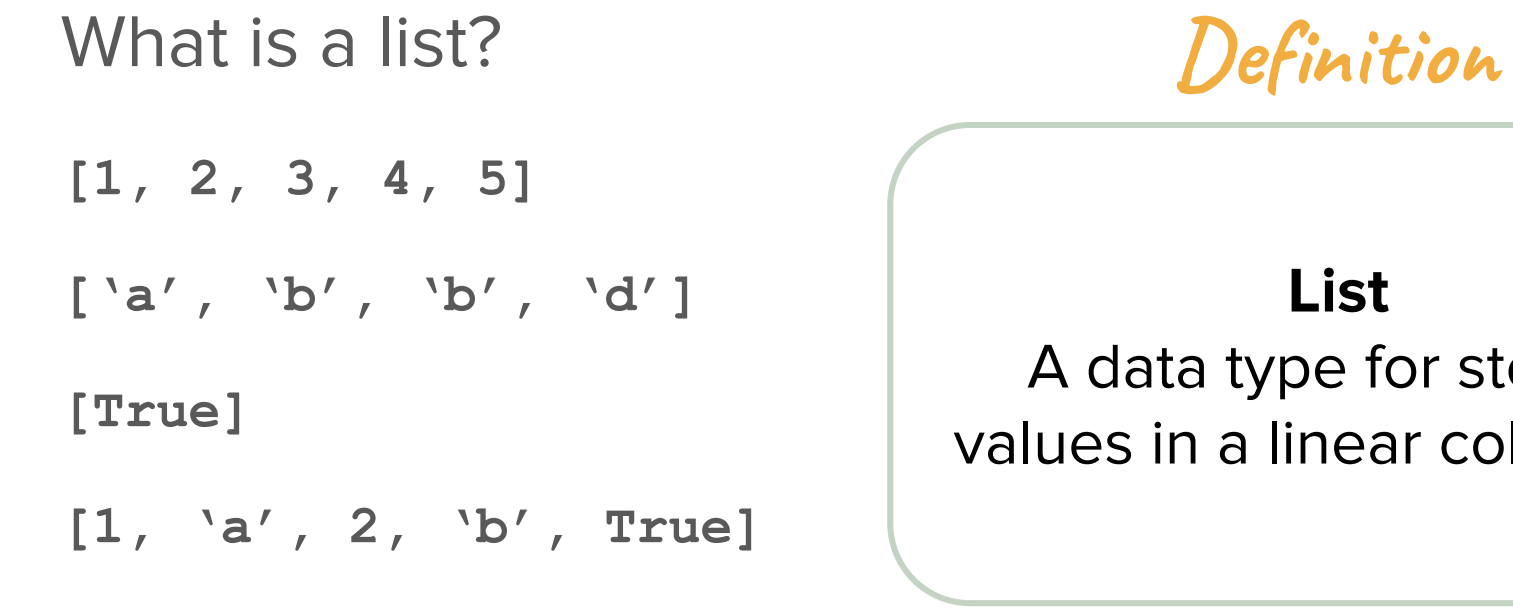

**[]**

**List** type for storing a linear collection.

#### How to inspect a list

**>>> letters = ['a', 'b', 'c', 'd']**

**>>> letters[0]**

#### **'a'**

**>>> letters[1:]**

**['b', 'c', 'd']**

#### Other general functions

**>>> letters = ['a', 'b', 'c', 'd']**

**>>> len(letters)**

**4**

**>>> print(letters)**

**['a', 'b', 'c', 'd']**

#### How can I change what's in a list?

- **>>> lst = [1, 2, 3, 4, 5]**
- **>>> lst.append(6)**
- **>>> lst**
- **[1, 2, 3, 4, 5, 6]**
- **>>> lst += [7, 8]**

**[1, 2, 3, 4, 5, 6, 7, 8]**

How can I remove something from a list?

**>>> lst = [1, 2, 3, 4, 5] >>> last\_elem = lst.pop() >>> last\_elem 5** pop() removes the last element in a list and returns it. You can also pass an index into pop().

### How can I check if something's in a list?

**>>> fruits = ['apple', 'banana', 'mango', 'kiwi']**

**>>> 'mango' in fruits**

#### **True**

**>>> 'broccoli' in fruits**

#### **False**

**>>> 'broccoli' not in fruits**

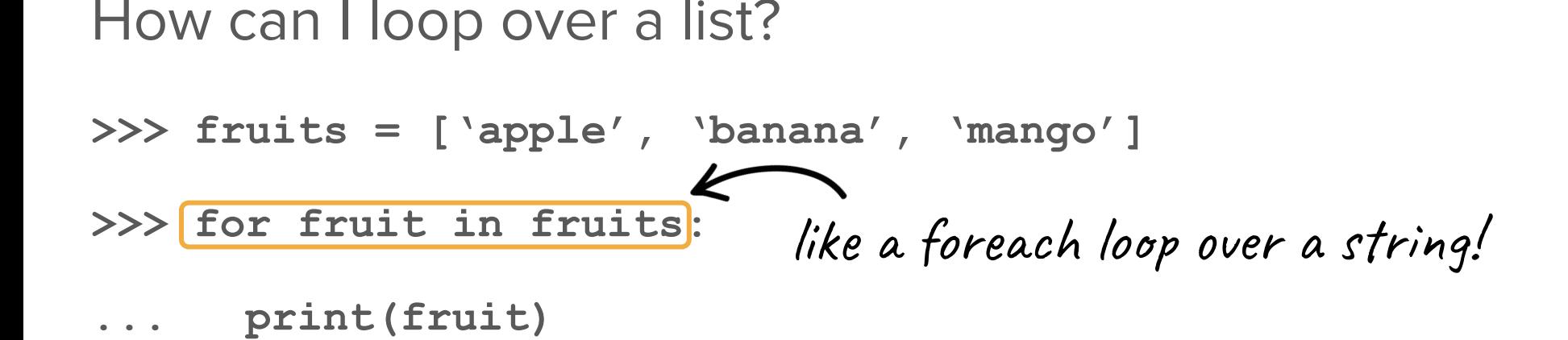

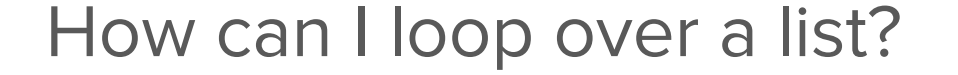

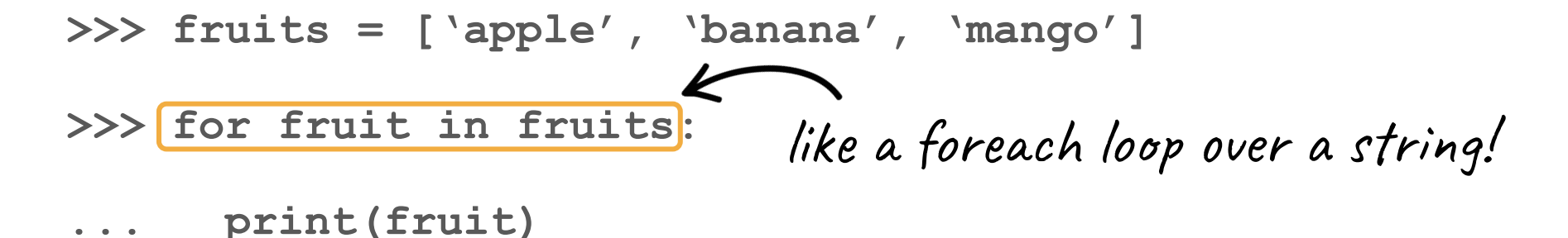

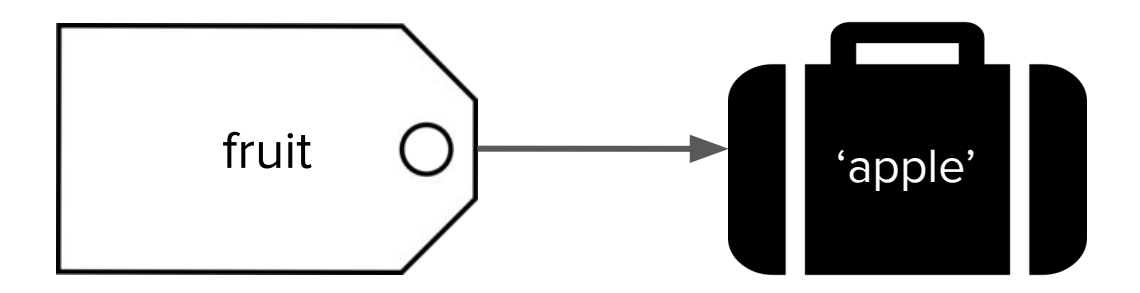

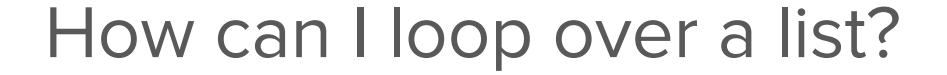

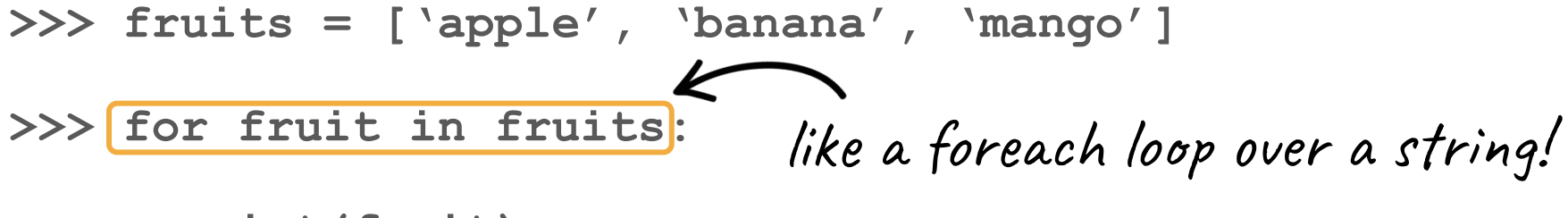

**apple**

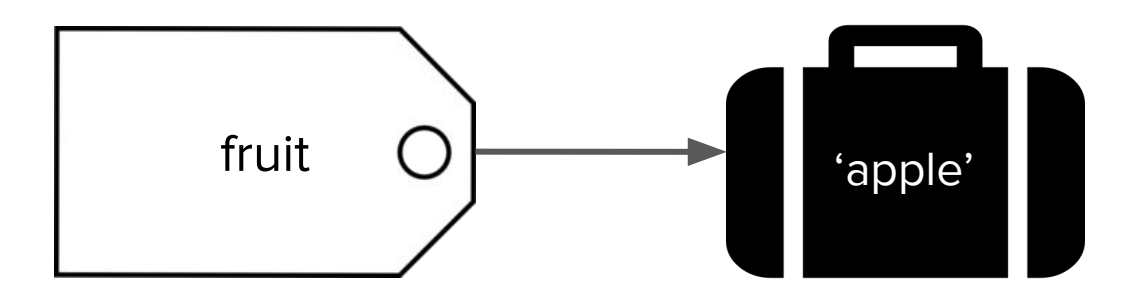

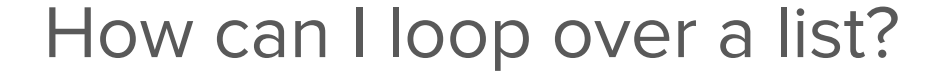

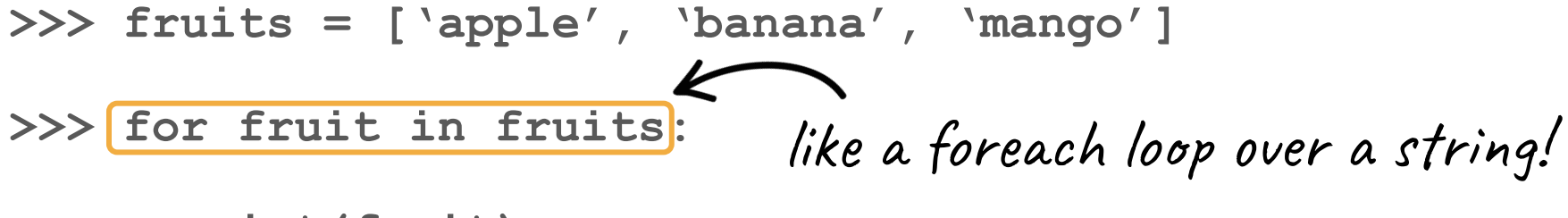

**apple**

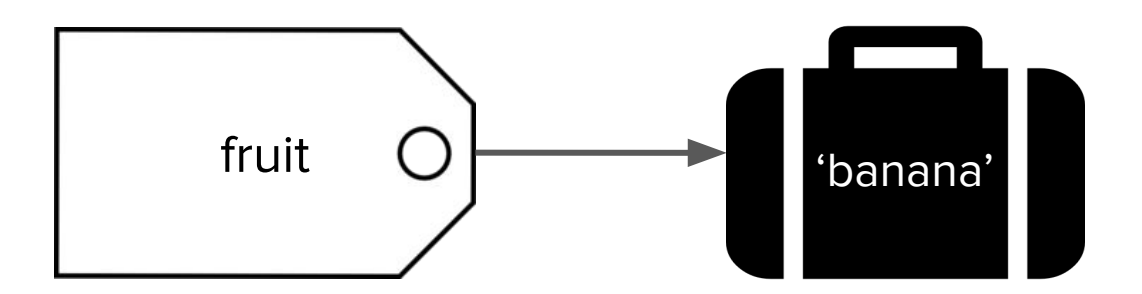

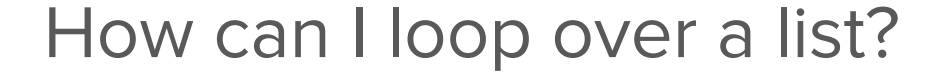

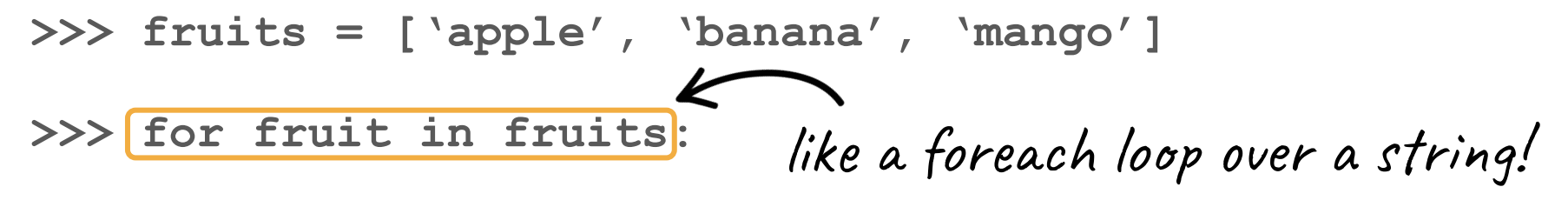

**apple**

**banana**

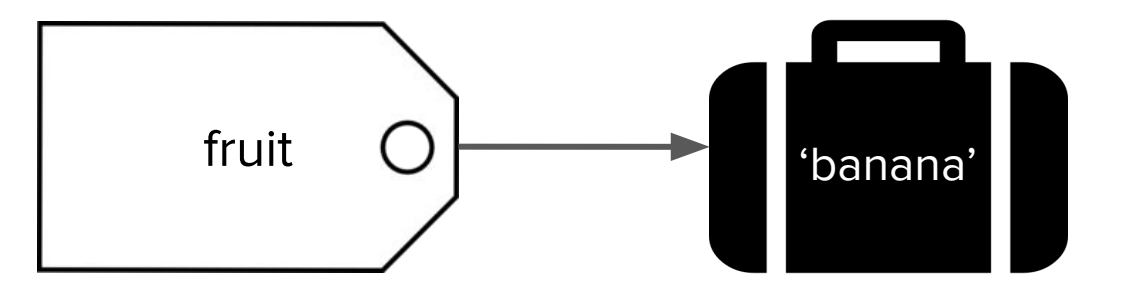

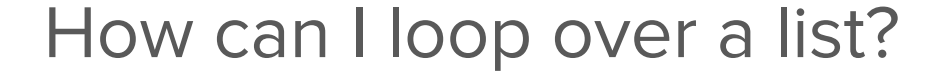

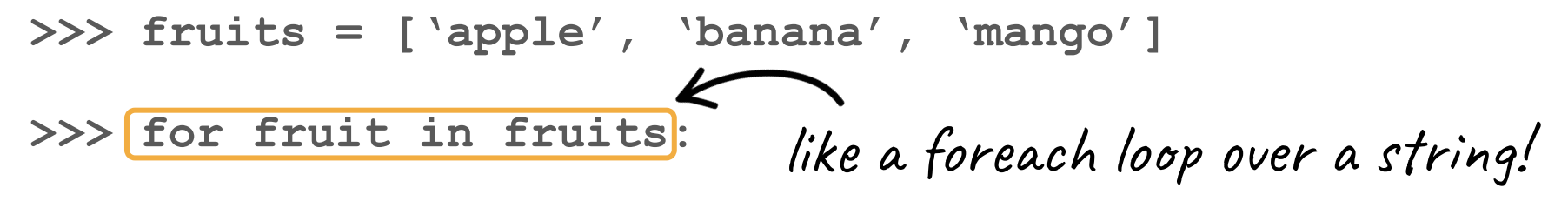

**apple**

**banana**

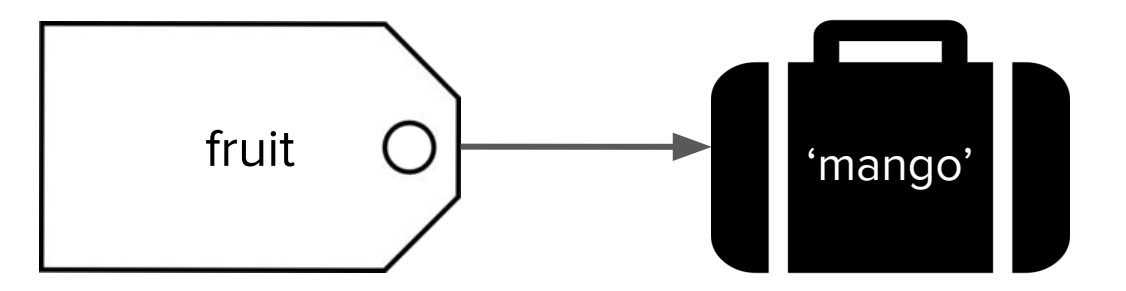

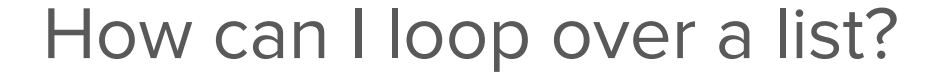

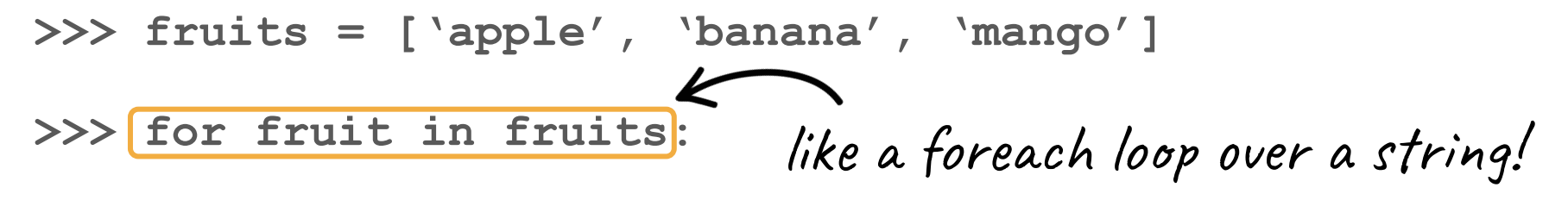

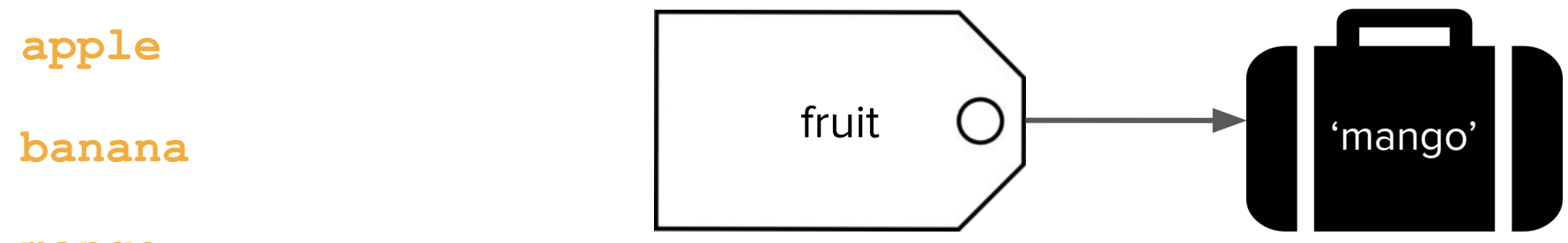

**mango**

#### Making a list from a string

**>>> s = 'I am comprised of words'** >>> words = s.split() **>>> words ['I', 'am', 'comprised', 'of', 'words']** you can also pass in a delimiter, which says where to split the string

**>>> s**

**'I am comprised of words'**

Advanced For Range Loops and Slicing **>>> for i in range(4, 0, -1): >>> lst = [1, 2, 3, 4] >>> lst[::-1] [4, 3, 2, 1]** (start\_index, end\_index, step)

How do computers store and organize data?

# Files!

### But first... a note on storage

## But first... a note on storage

When we're running a program, variables and information are stored on RAM (Random Access Memory)

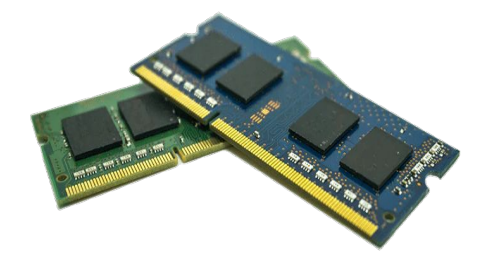

### But first... a note on storage

When we're running a program, variables and information are stored on RAM (Random Access Memory)

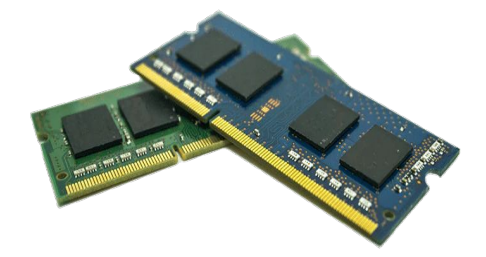

When we're not running a program and we want to save information, we store it on our hard drive (also called disk)

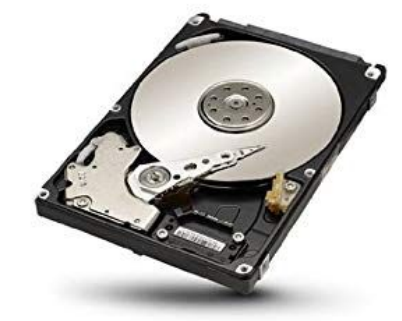

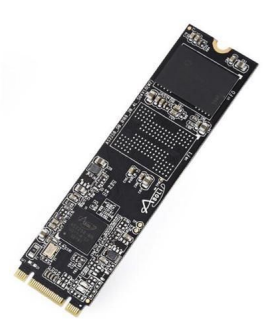

Virtually all programs that you've used **read files** from disk at some point:

● Word processing (documents)

- Word processing (documents)
- Web browser (cookies)

- Word processing (documents)
- Web browser (cookies)
- Games (saved progress)

- Word processing (documents)
- Web browser (cookies)
- Games (saved progress)
- PyCharm (Python files)

- Word processing (documents)
- Web browser (cookies)
- Games (saved progress)
- PyCharm (Python files)
- Music player (songs)

A file is a series of **bits** (ones and zeros).

- in plain text, bits represent characters
- in JPEGs, bits encode information about the structure of an image
- in MP3 files, bits encode frequency information

#### File Reading – catullus.txt

- 0 The suns are able to fall and rise:
- 1 When that brief light has fallen for us,
- 2 we must sleep a never ending night.

#### File Reading – catullus.txt

- 0 The suns are able to fall and rise:
- 1 When that brief light has fallen for us,
- 2 we must sleep a never ending night.

```
with open('catullus.txt', 'r') as f:
for line in f:
    print(line)
```
#### File Reading – catullus.txt

- 0 The suns are able to fall and rise:
- 1 When that brief light has fallen for us,
- 2 we must sleep a never ending night.

**with open('catullus.txt', 'r') as f: for line in f:** tells computer to open file

 **print(line)**
- 0 The suns are able to fall and rise:
- 1 When that brief light has fallen for us,
- 2 we must sleep a never ending night.

with open (
$$
\text{catlus.txt}
$$
, 'r') as f:  
for line in f:

 **print(line)**

- 0 The suns are able to fall and rise:
- 1 When that brief light has fallen for us,
- 2 we must sleep a never ending night.

with open('catullus.txt',  $['r']$ ) as f: mode: 'r' for reading file

```
 for line in f:
```
 **print(line)**

0 The suns are able to fall and rise:

- 1 When that brief light has fallen for us,
- 2 we must sleep a never ending night.

**with open('catullus.txt', 'r') as f:** we'll refer to the file  **for line in f:** tells computer how in code

 **print(line)**

- 0 The suns are able to fall and rise:
- 1 When that brief light has fallen for us,
- 2 we must sleep a never ending night.

with open('catullus.txt', 'r') as 
$$
f
$$
:

 **for line in f: print(line)** we can loop through files, just like strings or lists!

- 0 The suns are able to fall and rise:
- 1 When that brief light has fallen for us,
- 2 we must sleep a never ending night.

**with open('catullus.txt', 'r') as f:**

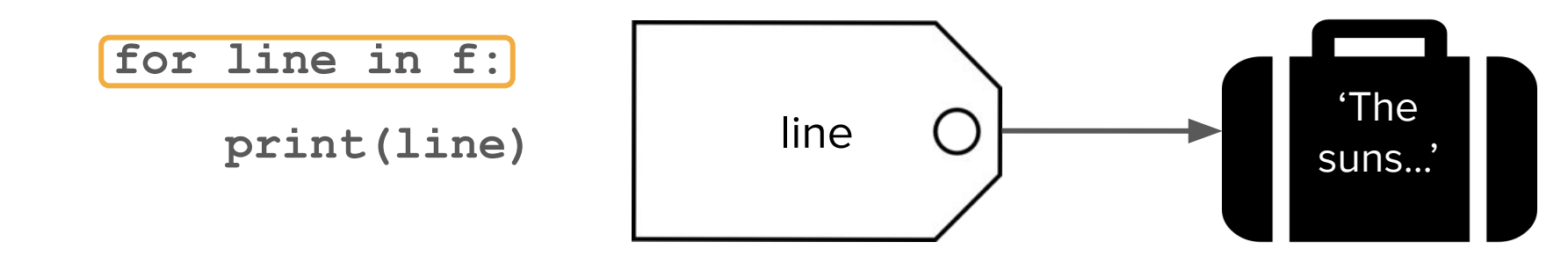

- 0 The suns are able to fall and rise:
- 1 When that brief light has fallen for us,
- 2 we must sleep a never ending night.

**with open('catullus.txt', 'r') as f:**

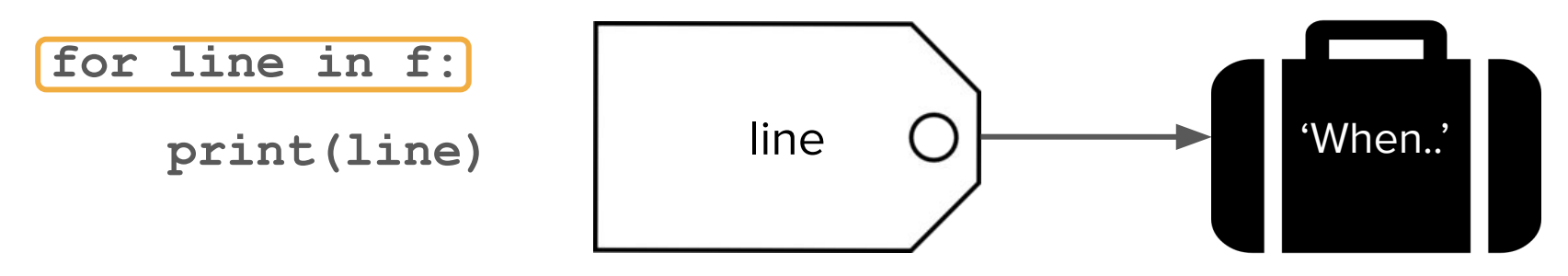

- 0 The suns are able to fall and rise:
- 1 When that brief light has fallen for us,
- 2 we must sleep a never ending night.

**with open('catullus.txt', 'r') as f:**

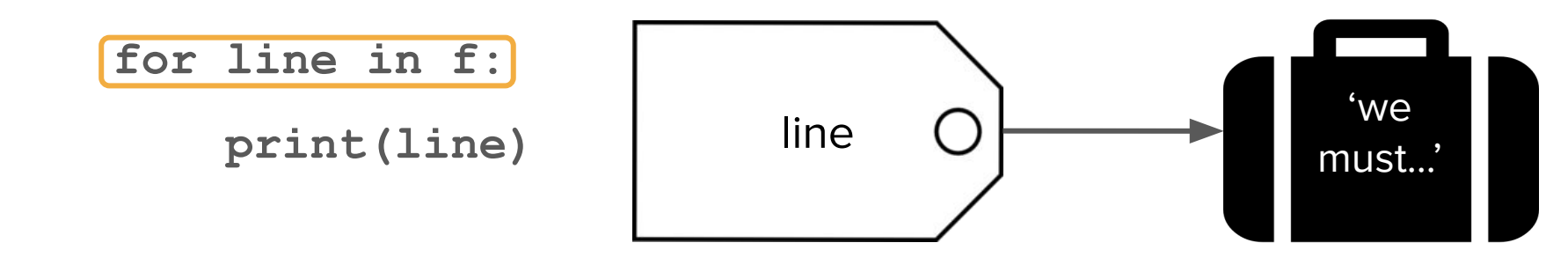

# **Think/Pair/Share:**

Write a function that returns the longest word contained in a file.

(hint: decompose! find the longest word in a single line)

How can I give instructions to my computer outside of a program?

**Definition**

#### **Command Line/Terminal**

Text interface for giving instructions to the computer. These instructions are relayed to the computer's operating system.

**Definition**

**Definition**

#### **Command Line/Terminal**

Text interface for giving instructions to the computer. These instructions are relayed to the computer's operating system.

#### **Python Console/Interpreter**

**Command Line/Terminal**

**Definition**

specific to

Python

Text interface for giving instructions to the computer. These instructions are relayed to the computer's operating system.

#### **Python Console/Interpreter**

**Definition**

### **Command Line/Terminal**

**Definition**

Text interface for giving instructions to the computer. These instructions are relayed to the computer's operating system.

#### **Python Console/Interpreter**

**Definition**

not specific to

Python

you can run the Python interpreter from the command

**Definition** line!

### **Command Line/Terminal**

Text interface for giving instructions to the computer. These instructions are relayed to the computer's operating system.

#### **Python Console/Interpreter**

**Definition**

In the command line, you can:

- run Python scripts
- navigate to different directories
- copy, move, and delete files
- and more!

In the command line, you can:

- **● run Python scripts**
- navigate to different directories
- copy, move, and delete files
- and more!

**python3 script\_name.py**

**python3 script\_name.py** using Python,

**python3 script\_name.py** using Python, run this script

# **Think/Pair/Share:**

Write a program that prints text with certain characters removed.

Inputs: filename, chars to remove (string)

**python3 DeleteCharacters.py**

How can we easily change what file/characters we're running our script on?

**python3 script\_name.py** using Python,

**python3 script\_name.py** using Python, run this script

**python3 script\_name.py filename.txt** using Python, run this script with this argument.

**python3 script\_name.py filename.txt** this is called an argument.

**python3 script\_name.py filename.txt** it's an additional piece of information we're passing to our program.

**python3 script\_name.py filename.txt** we can use it in our code!

**python3 DeleteCharacters.py -chars aei poem.txt**

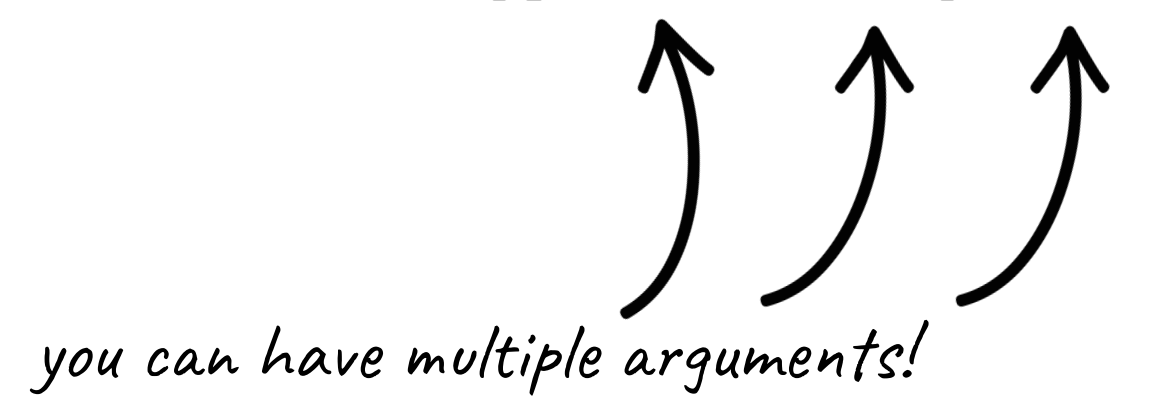

**python3 DeleteCharacters.py -chars aei poem.txt**

how do we use them in our code?

[DEMO]

```
def main():
     args = sys.argv[1:]
     if len(args) == 1:
         filename = args[0]
```

```
Arguments
def main():
     args = sys.argv[1:]
     if len(args) == 1:
         filename = args[0] we use this syntax to get a 
                                 list of string arguments 
                                 (that we wrote on the 
                                 command line)
```

```
Arguments
def main():
     args = sys.argv[1:]
     if len(args) == 1:
         filename = args[0]
                                 Common pattern: checking 
                                for length of args
```

```
def main():
     args = sys.argv[1:]
     if len(args) == 1:
         filename = args[0]
                                    Now we use that info!
```
# **Think/Pair/Share:**

Write a program that counts the number of words in a file.

Input: filename

# In Sum

- **● Files are a way of storing information on your computer long-term**
	- You can read that information in and use it in your programs!
- **● The command line is a way of giving instructions to your computer**
	- We can use it to run programs!
- **● We can pass information into our programs using the command line**
	- This comes in the form of *arguments*, which are processed as a list of strings

What's next?
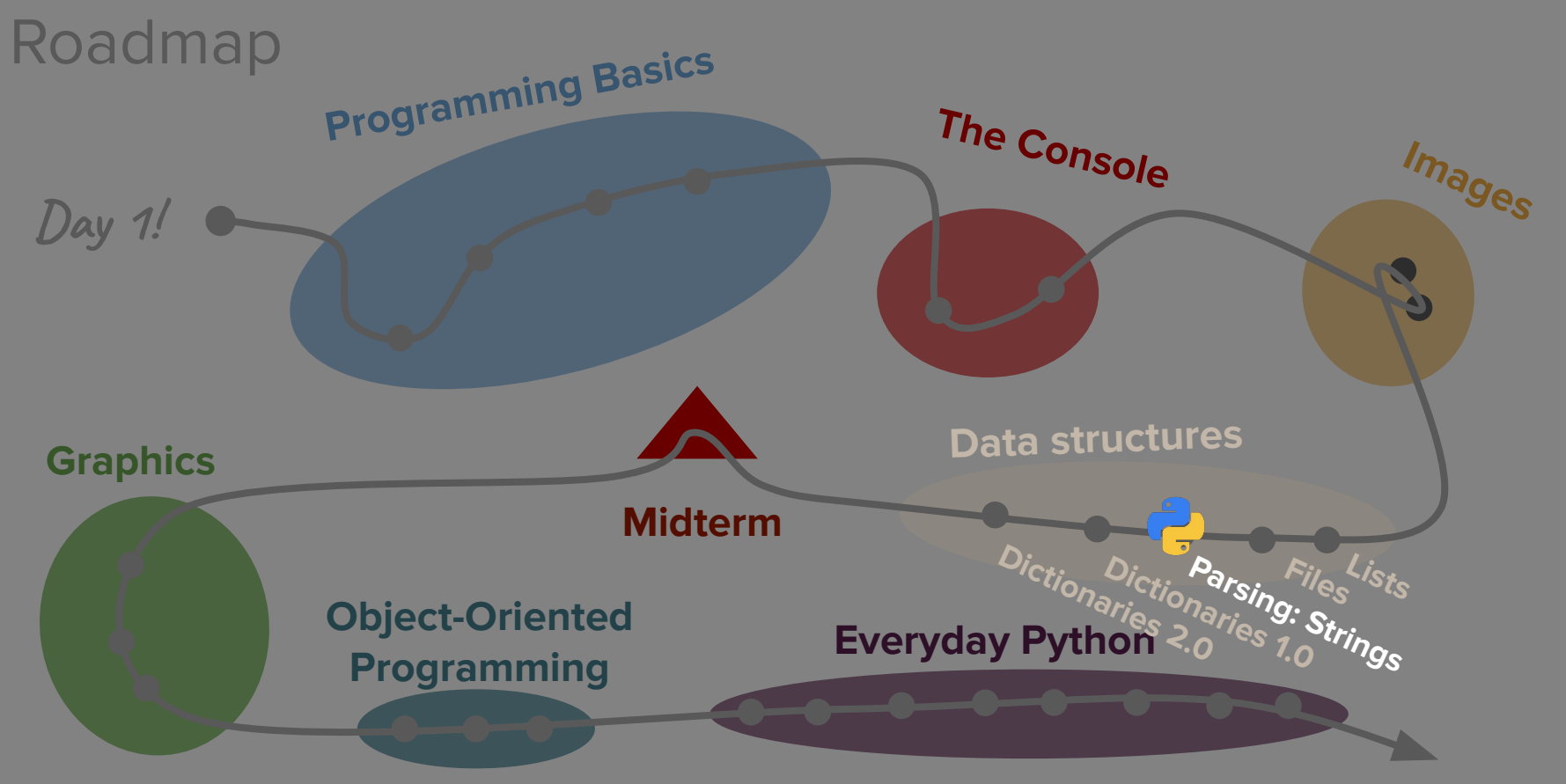

**Life after CS106AP!**

## What's next?

- **● Parsing**
	- How do we separate junk from valuable information?
	- How do we organize massive amounts of data?